### INTRODUZIONE

Grazie per aver scelto l'etichettatrice PT-1230PC.

La nuova etichettatrice P-touch utilizza il software P-touch Editor Lite, già installato sull'unità. Non occorre installare software o driver sul PC per creare etichette creative.

Il presente manuale contiene importanti informazioni cautelative e semplici istruzioni per il funzionamento della nuova etichettatrice P-touch. Prima dell'uso, leggere le istruzioni e utilizzare il prodotto conformemente alle istruzioni indicate. Tenere a portata di mano questo manuale per riferimenti futuri. Qualora siano disponibili nuove versioni del software PT-1230PC, questo manuale potrebbe non contenere le funzioni aggiornate. Pertanto, si potrebbero riscontrare delle differenze con il software e il contenuto di questa guida.

### Dichiarazione di conformità (Solo Europa/Turchia)

Noi, BROTHER INDUSTRIES, LTD.

15-1, Naeshiro-cho, Mizuho-ku, Nagoya, 467-8561, Giappone,

• Per evitare che l'apparecchio si danneggi oppure si guasti, si raccomanda di alimentarlo esclusivamente alla tensione elettrica specificata e di usare inoltre l'adattatore CA suggerito (AD-24ES) • Scollegare immediatamente il cavo di alimentazione ed arrestare l'apparecchio utilizzando la P-touch durante un temporale. Può sussistere il rischio remoto di scossa elettrica causata da fulmini. • Non usare l'adattatore CA in luoghi con elevata umidità, ad es. bagni.

dichiariamo che questo prodotto è conforme ai requisiti essenziali e ad altre disposizioni rilevanti delle Direttive 2004/108/CE e 2005/32/CE. L'adattatore AD-24ES è conforme ai requisiti essenziali e ad altre disposizioni rilevanti della Direttiva 2006/95/CE.

• Non posizionare oggetti pesanti sull'apparecchio né danneggiare il cavo o la spina di alimentazione. Non piegare o tirare con forza il cavo di alimentazione. Quando si scollega il cavo di alimentazione dalla presa, tirare sempre dalla spina.

- Per evitare incendi o scosse elettriche, verificare che la spina sia completamente inserita nella presa di alimentazione. La presa da utilizzare deve essere saldamente fissata alla parete • Impedire che l'apparecchio, l'adattatore CA e la spina si bagnino, ad esempio toccandoli con le mani umide oppure versandovi accidentalmente un liquido.
- Non smontare né modificare l'etichettatrice P-touch, l'adattatore CA, le batterie.

La Dichiarazione di Conformità è disponibile nel nostro sito Web. Accedere a http://solutions.brother.com -> scegliere una regione (ad es. Europe) -> scegliere un Paese -> scegliere il modello -> scegliere "Manuali" -> scegliere Dichiarazione di conformità (\*Selezionare la lingua, se richiesto).

### PRECAUZIONI DI SICUREZZA

### **A** AVVISO

• Non sovraccaricare il cavo di alimentazione.

• Per sostituire le batterie si raccomanda di non usare oggetti metallici quali pinzette o penne.

• Non incendiare o surriscaldare la batteria.

• Scollegare l'adattatore CA, rimuovere le batterie e cessarne immediatamente l'utilizzo se si avverte un odore anomalo, calore, scolorimento, deformazione o qualunque condizione insolita durante l'uso o l'immagazzinamento.

### **A ATTENZIONE**

• Per evitare lesioni, non toccare la lama della taglierina e le parti metalliche in prossimità della testina di stampa.

• Non applicare pressione eccessiva sulla leva della taglierina.

• Rimuovere le batterie e scollegare l'adattatore CA se l'etichettatrice P-touch non viene utilizzata per un lungo periodo di tempo.

• Non mischiare batterie usate con batterie nuove né mischiare batterie alcaline con altre di diverso tipo e non scambiare la polarità negativa con quella positiva. Diversamente, le batterie possono perdere liquido o danneggiarsi.

Quando si usa l'adattatore CA (AD-24ES) Inserire la spina del cavo dell'adattatore nella presa per adattatore posta sull'estremità inferiore dell'etichettatrice P-touch. Inserire la spina nella presa di rete standard più vicina.

• Per evitare danni o rotture, non far cadere o urtare l'etichettatrice P-touch/adattatore CA. • Usare solo il cavo USB fornito in dotazione con l'etichettatrice P-touch.

### Precauzioni generali

• A seconda della posizione, del materiale e delle condizioni ambientali, l'etichetta può non staccarsi o diventare irremovibile, il colore dell'etichetta può cambiare o essere trasferito su altri oggetti. Prima di applicare le etichette, controllare le condizioni ambientali e il materiale superficiale.

- Non usare l'etichettatrice P-touch per scopi diversi da quelli descritti nella presente guida. Ciò potrebbe provocare incidenti o danneggiare la macchina.
- Con questo apparecchio si devono usare esclusivamente i nastri Brother TZ. Non devono essere usati quelli privi del marchio ...
- Non pulire l'apparecchio con alcol o altri solventi organici. Si raccomanda di usare esclusivamente un panno morbido e asciutto.
- Per evitare il rischio di ustioni, non toccare la testina di stampa con le dita in nessun caso. Usare un panno morbido (es. batuffolo di cotone) per pulire la testina di stampa. • Non inserire oggetti estranei nello slot di uscita nastro o nel connettore dell'adattatore CA, ecc.
- Non collocare l'etichettatrice P-touch in luoghi esposti alla luce diretta del sole o alla pioggia, in prossimità di stufe o altri apparecchi che emettono calore, oltre che in luoghi
- soggetti a temperature estremamente elevate o basse (ad es. il cruscotto o il bagagliaio dell'auto), alta umidità o in ambienti polverosi.

• Non tentare di stampare le etichette con una cassetta nastro vuota inserita nell'etichettatrice P-touch. In caso contrario, la testina di stampa si danneggerà. • Non tirare il nastro di etichette che fuoriesce dall'etichettatrice P-touch, diversamente la cassetta nastro o l'etichettatrice P-touch potrebbero danneggiarsi.

### brother Italiano www.brother.com **PT-1230PC Guida dell'utente**

# Ptarch Guida dell'utente

### dell'etichettatrice P-touch.

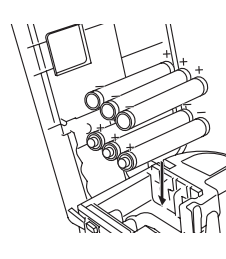

Inserire sei batterie nuove formato AAA (LR03), accertandosi che le polarità siano rispettate. Non effettuare sostituzioni parziali delle batterie. Inserire sempre sei batterie nuove contemporaneamente.

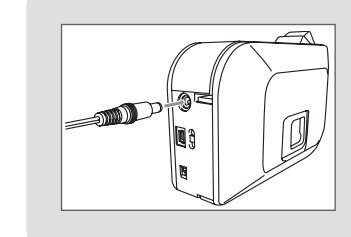

Funzione di spegnimento automatico

Quando l'etichettatrice P-touch funziona solo con alimentazione a batteria, si spegnerà automaticamente se non viene utilizzata per un periodo di 20 minuti. È possibile che venga visualizzato il messaggio "**Rimozione non sicura di una periferica**" a seconda del sistema operativo in uso nel PC. Tutti i dati visualizzati verranno salvati. Quando si riaccende l'etichettatrice, fare clic sull'icona Editor Lite per continuare a creare etichette.

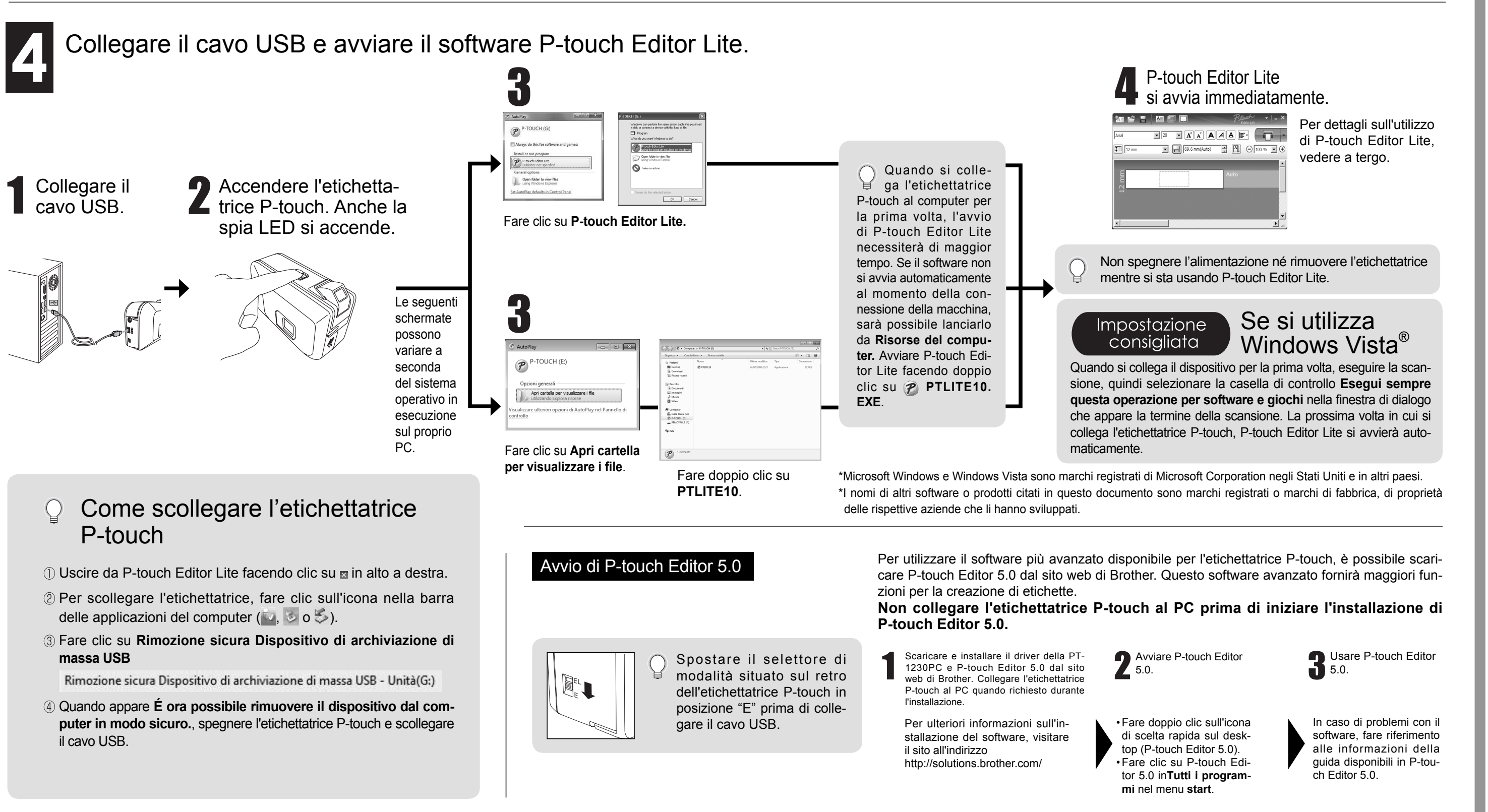

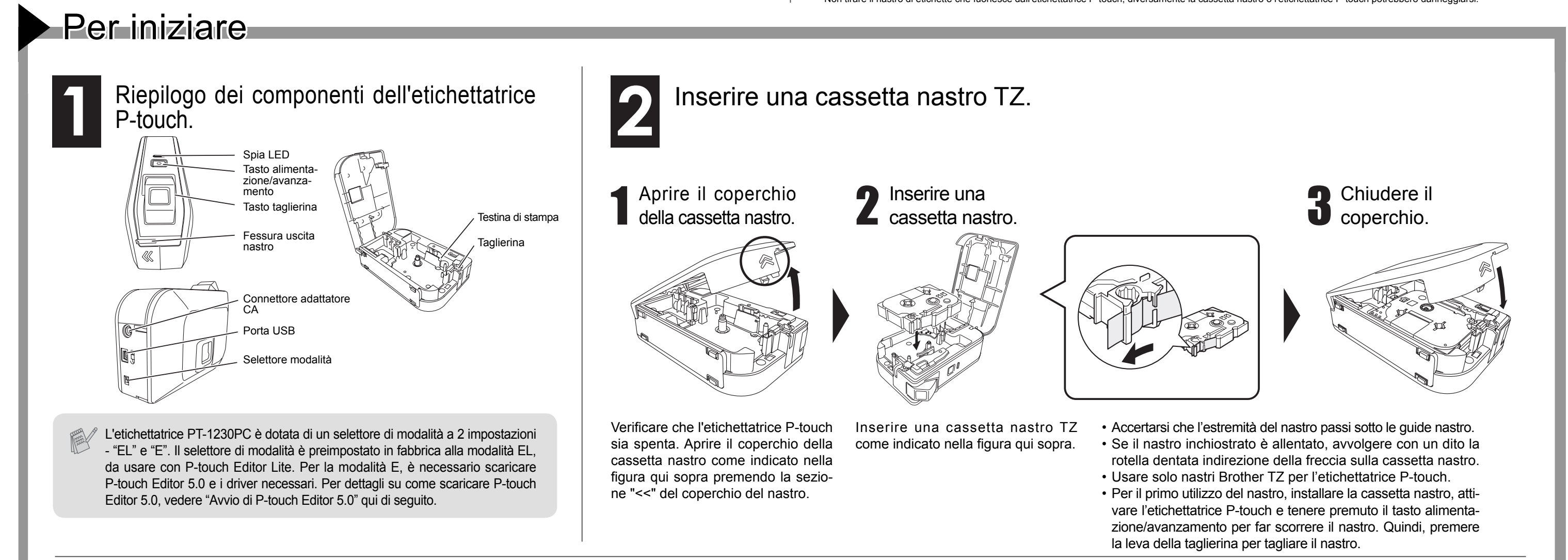

LW5505001

協

tampato in Cina

brother

www.brother.com

**Ricerca guasti** Se si necessita ancora di assistenza dopo aver letto la presente Guida per l'utente, visitare il sito http://solutions.brother.com/

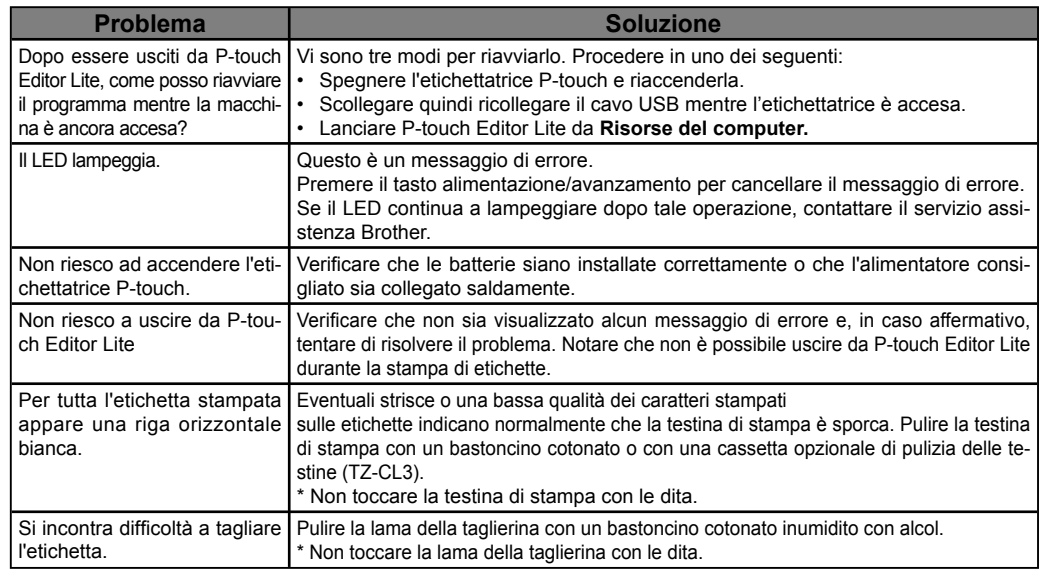

### Specifiche

Se la lama della taglierina dovesse perdere l'affilatura a causa del ripetuto utilizzo, e non fosse più possibile effettuare tagli netti, sostituire la taglierina con una nuova (codice del prodotto TC-5) disponibile presso i rivenditori autorizzati Brother.

**A** AVVERTENZA

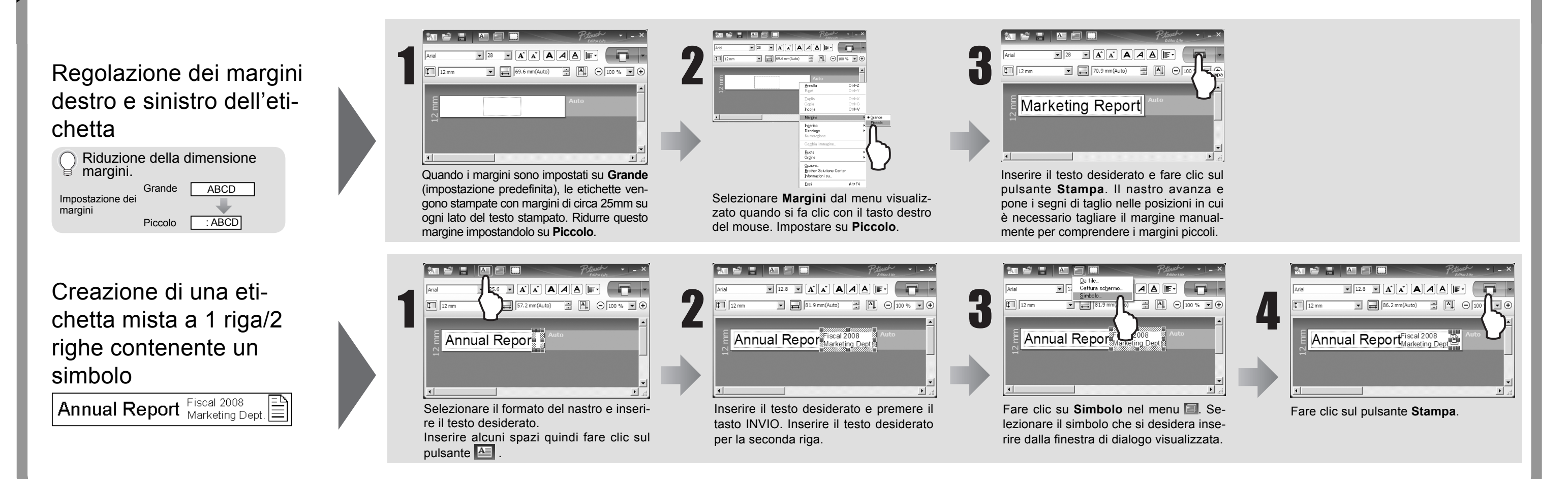

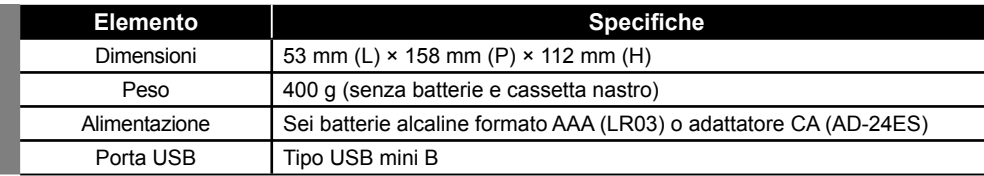

Non toccare la lama della taglierina con le dita.

### Accessori (Le forniture possono variare a seconda della distribuzione.)

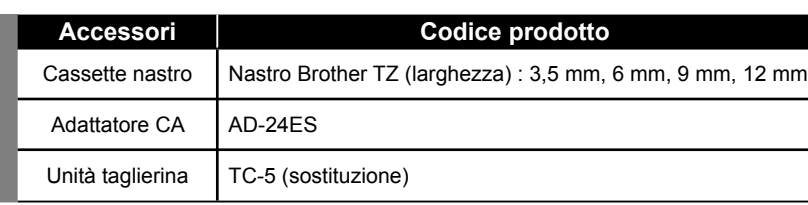

### **Federal Communications Commission (FCC) Declaration of Conformity (For USA Only)**

Responsible Party: Brother International Corporation 100 Somerset Corporate Boulevard Bridgewater, NJ 08807-0911 USA

TEL: (908) 704-1700

declares that the product: Product Name: P-touch Labeller PT-1230PC Model Number: PT-1230PC

This device complies with Part 15 of the FCC Rules. Operation is subject to the following two conditions: (1) this device may not cause harmful interference, and (2) this device must accept any interferencereceived, including interference that may cause undesired operation.

This equipment has been tested and found to comply with the limits for a Class B digital device, pursuant to Part 15 of the FCC Rules. These limits are designed to provide reasonable protection against harmful interference in a residential installation. This equipment generates, uses and can radiate radio frequency energy and, if not installed and used in accordance with the instructions, may cause harmful interference to radio communications. However, there is no guarantee that interference will not occur in a particular installation. If this equipment does cause harmful interference to radio or television reception, which can be determined by turning the equipment off and on, the user is encouraged to try to correct the interference by one or more of the following measures:

-Reorient or relocate the receiving antenna.

-Increase the separation between the equipment and receiver.

-Connect the equipment into an outlet on a circuit different from that to which the receiver is connected.

-Consult the dealer or an experienced radio/TV technician for help.

-Changes or modifi cations not expressly approved by Brother Industries, Ltd. could void the user's authority to operate the equipment.

-The enclosed interface cable should be used in order to ensure compliance with the limits for a Class B digital device.

### Requisiti di sistema per il PC

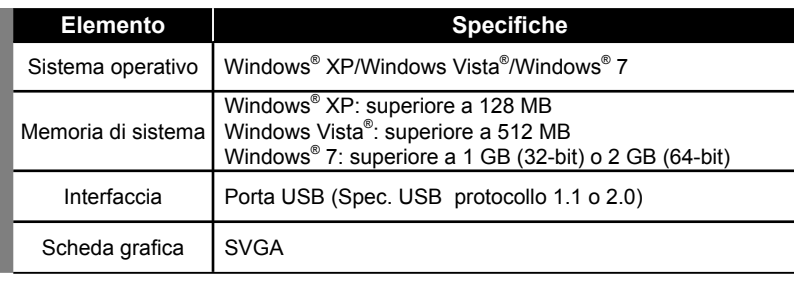

## Guida dell'utente Guida dell'utente

## P-touch-Editor Lite

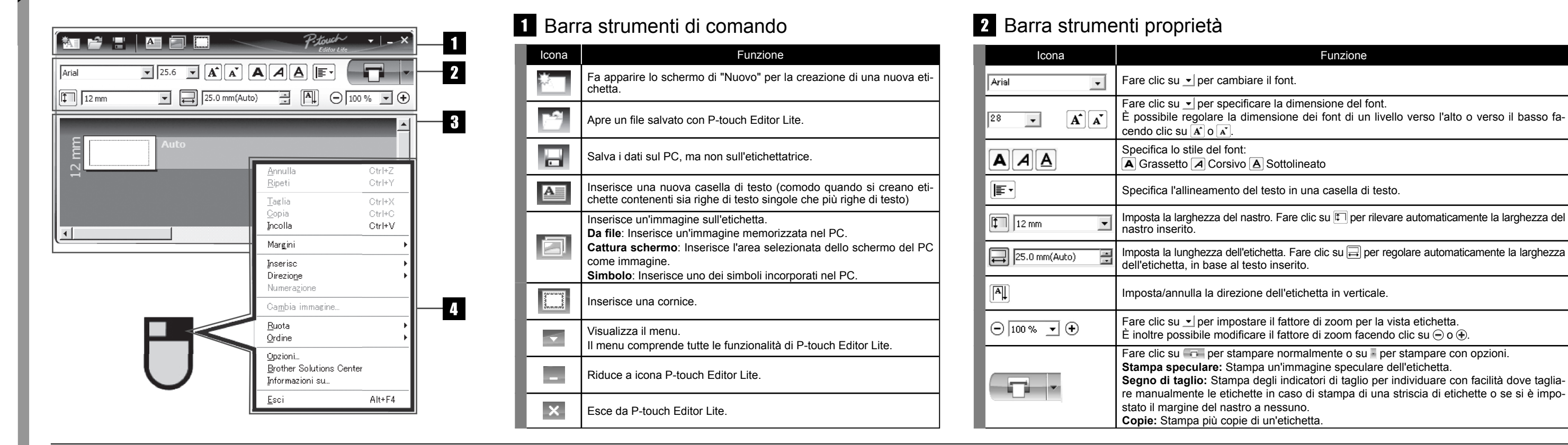

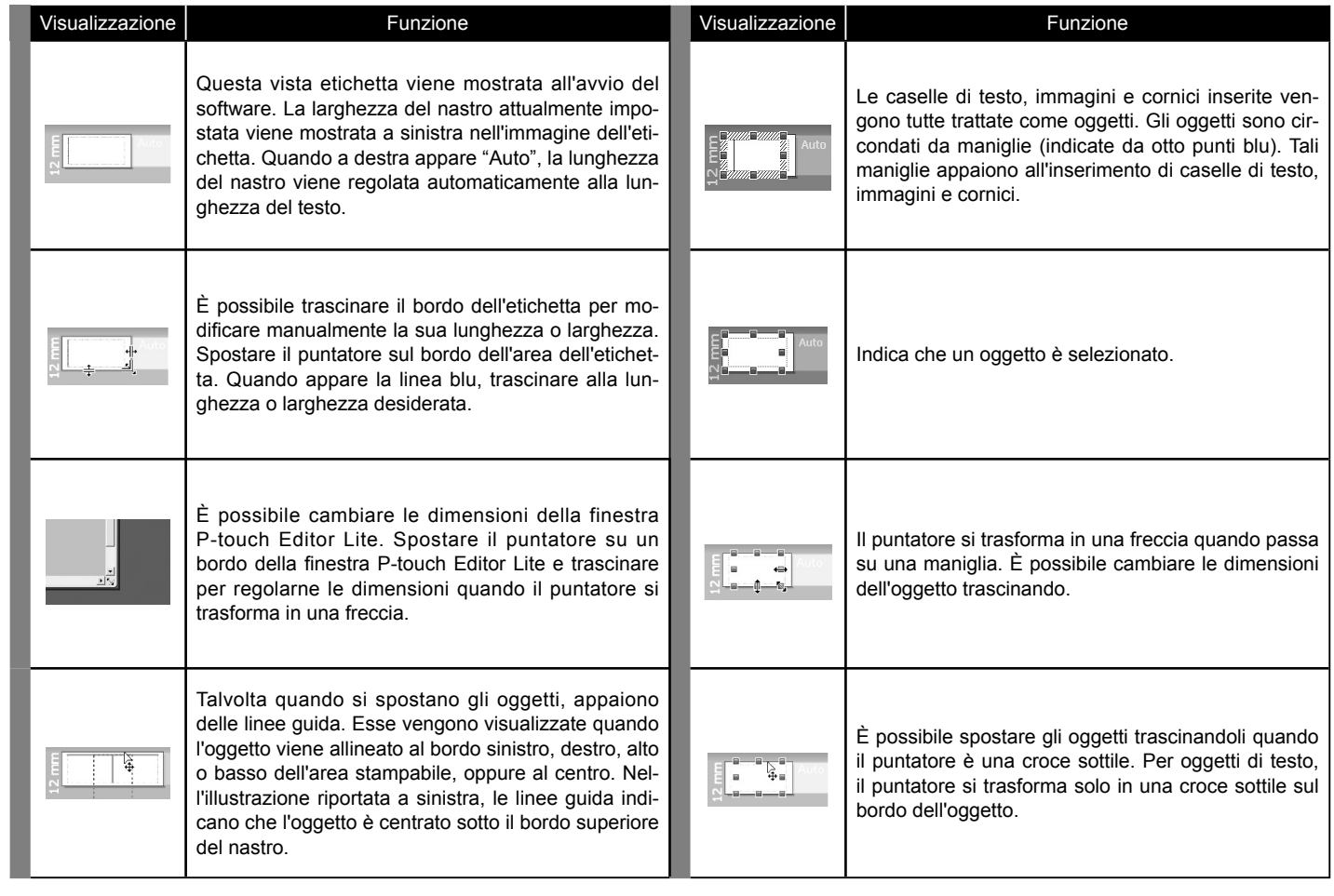

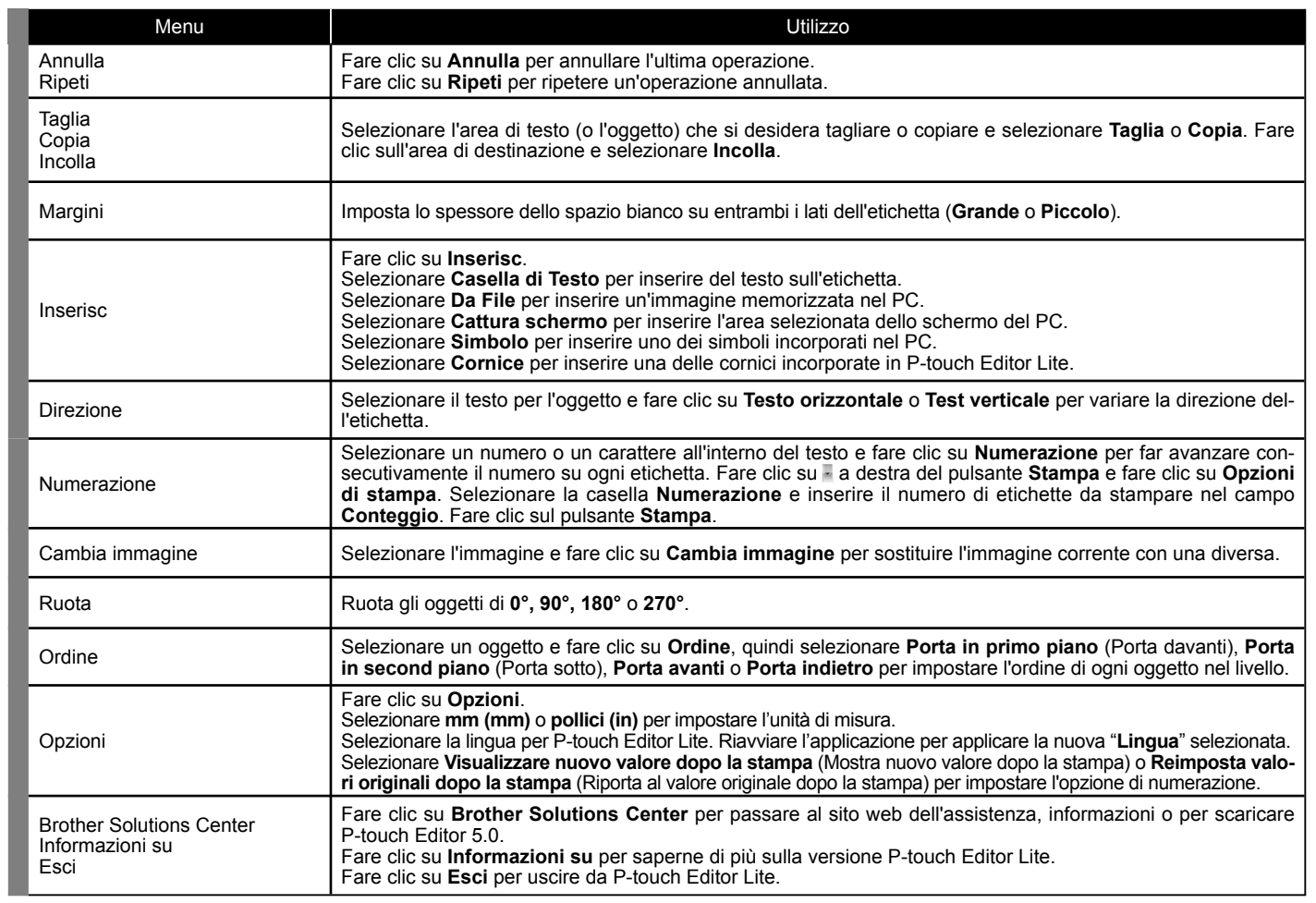

### 8 Vista etichetta Altre funzioni (disponibili sul menu visualizzato facendo clic con il tasto destro del mouse)

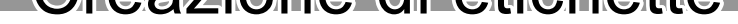